## **United Way of the Quad Cities Volunteer Hub Accessing Your Day of Caring Team Information**

1. Follow the link in your invite email or go to [http://unitedwayqc.galaxydigital.com](http://unitedwayqc.galaxydigital.com/) and click Login.

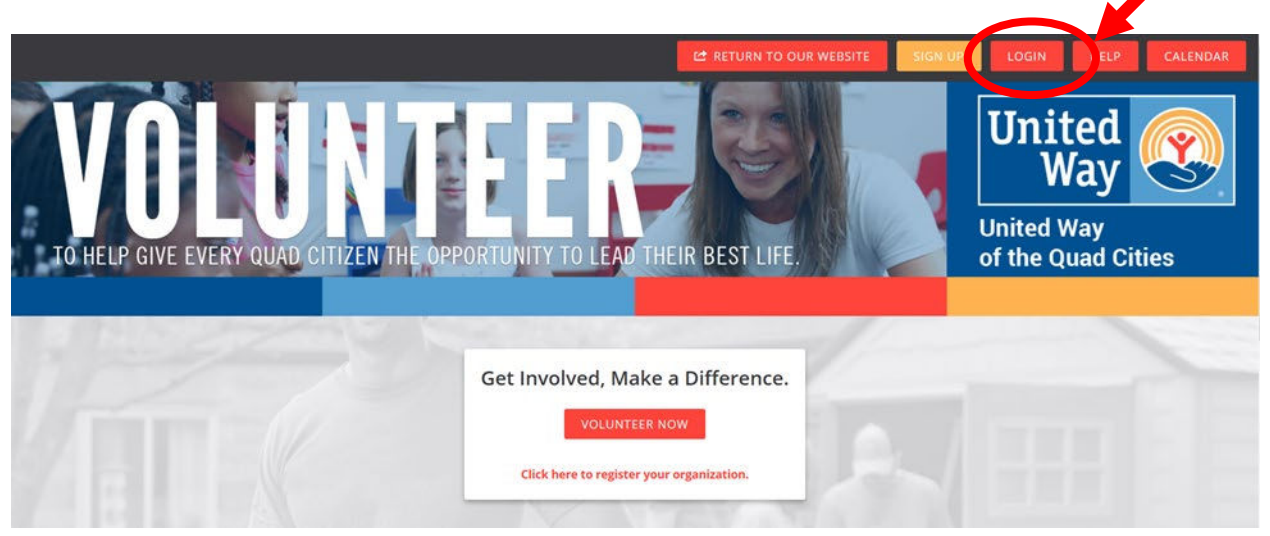

2. Click the drop down area by your initials and select "My Teams".

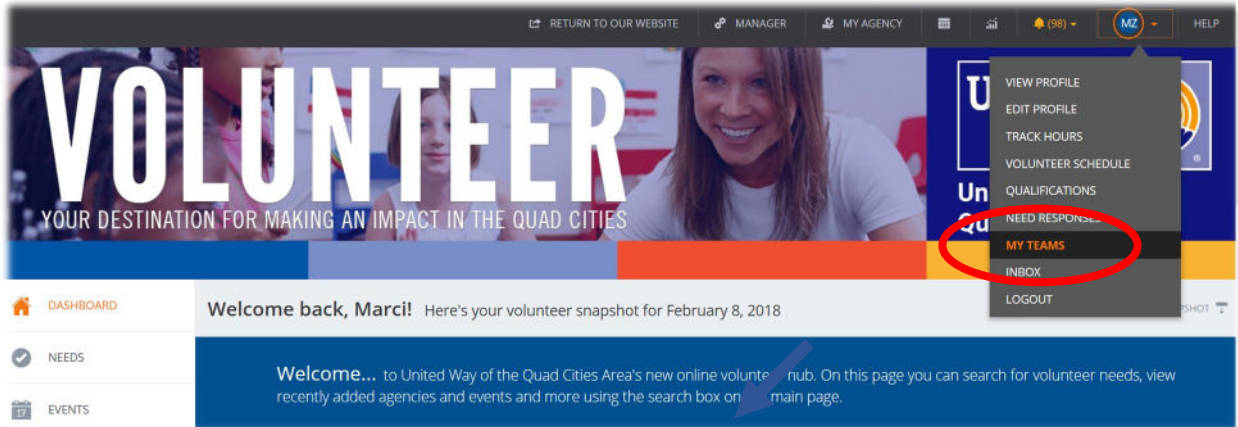

3. A list of any teams you submitted will display. Click "Manage Team" to view volunteers you registered.

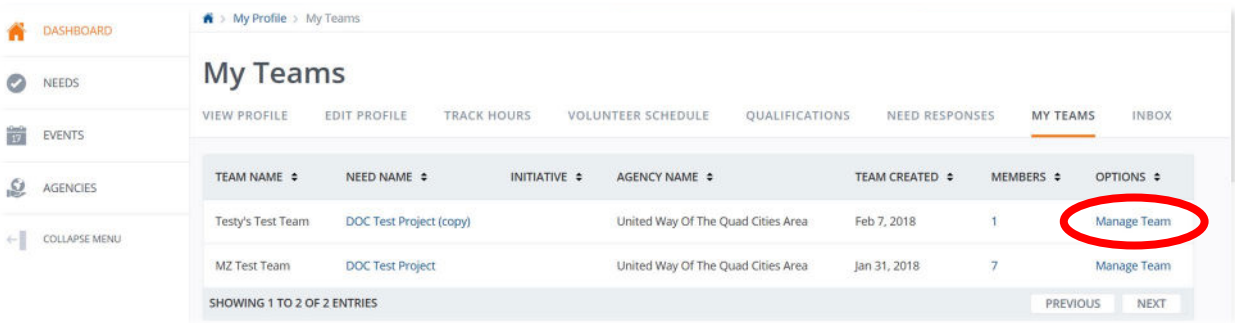

- 4. To copy the team information into an Excel document:
	- a. Use your curser to highlight your team information and select copy.
	- b. Open Excel and paste your team information into the spreadsheet.
- 5. Note United Way will have a list of the shirt sizes you entered online at shirt pick-up.

## **Technical Support or Day of Caring Questions**

For additional questions about editing your team, please contact Madelyn Beverlin at 563.344.0332 or [mbeverlin@unitedwayqc.org.](mailto:mbeverlin@unitedwayqc.org) Or reach out to Monique Jackson at 563.344.0329 or [mjackson@unitedwayqc.org.](mailto:mjackson@unitedwayqc.org)